# **Release Notes**

On this page:

- [Documentation](#page-0-0)
- [Configuring Visual Studio 2010 C++ Projects](#page-0-1)
- [Configuring Visual Studio 2010 C# Projects](#page-0-2)
- [Corresponding Ice release](#page-0-3)

### <span id="page-0-0"></span>Documentation

IceFIX is documented in the [IceFIX User Guide.](https://doc.zeroc.com/display/IceFIX/IceFIX+User+Guide)

## <span id="page-0-1"></span>Configuring Visual Studio 2010 C++ Projects

To create a new IceFIX client in C++, open Visual Studio 2010 and create a new C++ project, then enable the Slice builder for this project to configure it for Ice.

After the project has been configured to use Ice, we need to configure IceFIX. IceFIX installs a Visual Studio property sheet in %ALLUSERSPROFILE% \ZeroC\IceFIX.props. On a Windows 7 machine this path name resolves to C:\ProgramData\ZeroC\IceFIX.props.

In Visual Studio, open the Property Manager window using View > Other Windows > Property Manager, expand the node that represents your project, and add the IceFIX. props sheet to each of your project configurations. This property sheet defines two user macros; double click IceFIX. props in the Property Manager and select User Macros to see them. Verify that the values of IceFIXHome and QuickFIXHome correspond to your IceFIX and QuickFIX installations, respectively.

Now open the project property pages and append the following values to the corresponding settings:

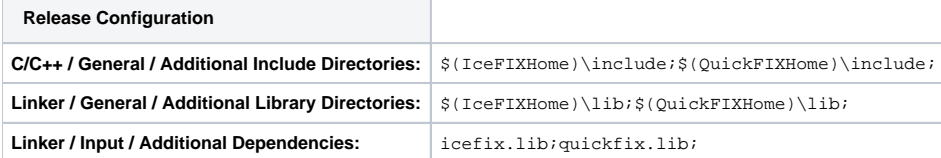

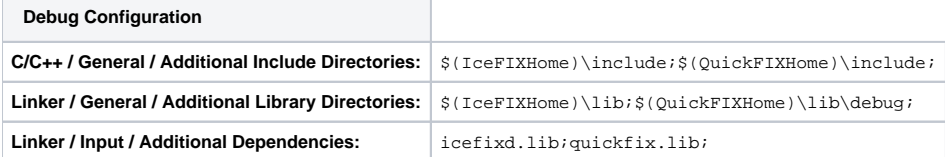

The IceFIX and QuickFIX binary distributions do not include debug libraries; you must use source distributions for debug builds. ω

If you are using another FIX library, replace the QuickFIX-related settings with appropriate settings for your library.O)

#### <span id="page-0-2"></span>Configuring Visual Studio 2010 C# Projects

To create a new IceFIX client in C#, open Visual Studio 2010 and create a new C# project, then enable the Slice builder for this project to configure it for Ice.

After the project has been configured to use Ice, we need to configure IceFIX. The IceFIX .NET library (IceFIX.dll) is located in the bin subdirectory of your IceFIX installation. You must add a reference to this library in your project.

If you are using QuickFIX, the .NET libraries are located in the lib subdirectory of your QuickFIX installation. Add references to quickfix\_net.dll and quickfix\_net\_messages.dll in your project.

#### <span id="page-0-3"></span>Corresponding Ice release

The IceFIX DLLs included in the binary distribution were compiled with Ice 3.4.2 and Visual Studio 2010. If you need to use a different version of Ice or Visual Studio, you will need to rebuild IceFIX and QuickFIX using source distributions.